國立高雄科技大學

110 學年度第 2 學期 遠距教學課程成果報告書

# 多媒體程式應用

授課教師:曾國尊老師

# 中華民國 111 年 7 月 15 日

國立高雄科技大學遠距教學課程成果表

| 授<br>課<br>教<br>師 | 姓<br>$\mathcal{Z}$                                                                         | 曾國尊                                                                                       | 職<br>稱         | 副教授               |                |
|------------------|--------------------------------------------------------------------------------------------|-------------------------------------------------------------------------------------------|----------------|-------------------|----------------|
|                  | 學院<br>(所屬校區)                                                                               | 海洋商務學院<br>(楠梓校區)                                                                          | 糸<br>所         | 航運管理系             |                |
| 課<br>程資料         | 開課單位                                                                                       | 航運管理系                                                                                     | 課程名稱<br>(學期課號) | 多媒體程式應用<br>(2447) |                |
|                  | 開課班別                                                                                       | 日四技航管二甲/乙                                                                                 | 教學型態           | □同步遠距 → 非同步遠距     |                |
|                  | 開課學期                                                                                       | 110 學年度<br>第2學期                                                                           | 選課別            | ご選修<br>必修         |                |
|                  | 修課人數                                                                                       | 50人                                                                                       | 學分數            | 2學分               |                |
|                  | 壹教學內容大綱<br> 教材呈現方式 <br>參<br>目錄<br>訊等<br>5. 其他:<br>伍學生學習評量紀錄<br>學習過程紀錄<br>生全程上課紀錄等)<br>作業報告 | 容<br>内                                                                                    |                |                   | 頁碼             |
|                  |                                                                                            |                                                                                           |                |                   | 1              |
| 成                |                                                                                            | 課程測驗及評量方式(包括線上學習歷程及參與度)<br>貳1.同步之測驗及評量方式與比重<br>2.非同步之測驗及評量方式與比重                           |                |                   | 5              |
| 果                |                                                                                            | 1. 圖文瀏覽:教材由文字及圖片組成<br>2. 影音串流:教材以講解學習內容的聲音及影像為主,並                                         |                |                   |                |
| 報                |                                                                                            | 配搭同步投影片、字幕講義等<br>3. 多媒體動畫:以多媒體動畫製作軟體(ex.Flash, Director<br>6<br>等)將各種格式素材(圖文、動畫、音樂等)統整製作之 |                |                   |                |
| 告                |                                                                                            | 4. 互動討論:利用網路功能進行討論、作業測驗或分享資                                                               |                |                   |                |
| 書<br>內           |                                                                                            |                                                                                           |                |                   |                |
|                  |                                                                                            | 肆師生互動紀錄(教師E-mail信箱、課程討論及課程佈告欄等)                                                           |                |                   | $\overline{7}$ |
|                  |                                                                                            |                                                                                           |                |                   | 9              |
|                  |                                                                                            | 陸(非同步的討論活動、學生上網學習紀錄、線上討論紀錄、學                                                              |                |                   | 11             |
| 容                |                                                                                            | 柒(線上作業及繳交情形、線上批閱、線上測驗、成績查詢、作<br>業評語及作業催繳紀錄等)                                              |                |                   | 12             |
|                  |                                                                                            |                                                                                           |                |                   |                |

備註:本報告書內容得視需要自行增列項目。

## 國立高雄科技大學

遠距教學課程成果報告書

# 多媒體程式應用

授課教師:曾國尊老師

# 中華民國 111 年 7 月 15 日

## 壹、教學內容大綱

#### 因疫情關係、本學期部份實體課程未能依計畫書進行,特此說明。

#### 如下為末學之教學網站特為本學期遠距教學制作公告說明網頁之事項。

因應本學期遠距教學之需要,特開此說明及公告網頁, 本網頁不定時不定期公佈最新訊息,同學每週上課前日需檢視本網頁, 以免錯過上課、測驗或作業要求之訊息…

依教學計書大綱,本學期實體上課佔六週、遠距教學為十二週, 實體教學週分別說明如下:

第 01 週: 遠距教學事項說明&課程總論

- 第 05 週: 此前作業分享、討論
- 第 09 週: 此前軟體實際操作、釋疑
- 第 10 週: 此前作業分享、討論
- 第 14 週: 此前軟體實際操作、釋疑&期末 Project 作業要求說明
- 第 18 週: Project 發表與討論評分

同學需注意,計畫大綱僅供參考,實際將依教學狀況適時變動, 依下方各週說明為準,而各週說明亦可能於同週內再度變動, 故同學務必於上課前日再三確認,以免困擾…

#### 數位教學平台

本課程所有講義、測驗及作業均置於本校數位教學平台上, 同學務必熟悉數位教學平台之相關操作…

同樣請每週上課前日至少檢視一次,並確認課程公告、課程討論是否有新文章, 且依要求進行之…

#### **2022/02/21** 第一週 實體上課

為避免同學無所適從,老師將在此頁簡要說明每週進度, 並於每週標題處說明本週為【實體上課/遠距教學】, 視上課樣態,每週均會進行實體/線上點名…

實體上課:需前往本系電腦教室進行實體教學

遠距教學:需前往數位教學平台觀看教學影片

本週主要說明遠距教學注意事項及本學期課程之總論…

#### **2022/02/28** 第二週 放假乙次

本週適逢 228 紀念日、放假乙次…

#### **2022/03/07** 第三週 遠距教學

文字媒體 (Text):字義、字型討論 課間活動:需在 3/14 日前至數位教學平台討論區張貼 50~100 字自我介紹 (請附上統計文字字數含標點符號,50~100 字需嚴格遵守)

#### **2022/03/14** 第四週 遠距教學

文字媒體應用程式:字型安裝、字型表現軟體略述 課間活動:需在 3/21 日前至數位教學平台討論區張貼 5~10 字自我封號 (請附上之前自我介紹原文,5~10 字封號需嚴格遵守)

#### **2022/03/21** 第五週 遠距教學

本週原訂為實體上課、因故改為遠距教學, 實體上課順延週數、待日後情況決定…

圖像媒體:本週以品牌設計為例,了解圖像媒體設計相關知識

#### **2022/03/28** 第六週 遠距教學

影片趕製中、若不及上映, 請同學日後補看…

淺談設計:本週延續上週主題,以品牌設計為例,了解圖像媒體設計相關工具

#### **2022/04/04** 第七週 放假乙次

適逢春假期間、同學放假愉快,並請注意遊憩安全

#### **2022/04/11** 第八週 遠距教學

介紹繪圖及修圖可使用之軟體,本課程單純屬介紹軟體,

#### **2022/04/18** 第九週 遠距教學

原訂本週為實體教學、了解同學此前學習狀況, 然因疫情影響、此週繼續維持遠距教學…

本週主要介紹聲音媒體的類別及來源等等…

#### **2022/04/25** 第十週 遠距教學

本週主要介紹聲音媒體的簡單編修方法…

#### **2022/05/02** 第十一週 遠距教學

因老師個人狀況原因,本週仍採遠距教學, 此次單元主要介紹聲音媒體的合成軟體…

#### **2022/05/09**、**2022/05/16** 第十二、十三週 遠距教學

2022/05/09~2022/05/22 為全校課程遠距教學演練期間, 在此期間、所有課程均採遠距教學,實施方式由各科老師自行宣佈…

本週依原進度應介紹影像媒體及其編輯軟體(威力導演), 但老師原有講義毀損、加之威力導演非免費軟體,故先略過, 我們直接跳最後互動網頁的單元,這單元錄了四部影片, 但應該要花六週左右學習…

本週是網頁動畫入門部份,我們的實操軟體是 Google Web Designer, 我個人覺得是本課程最有趣的部份了,同學請認真學習,這軟體的第四部影片, 是我們期末 Project 的要求、請先做個心理準備…

#### **2022/05/23~** 第十四週後 遠距教學

學校公告:自 5 月 23 日(星期一)起接續採取同步線上教學至學期結束

======================================

<sup>2022/05/23</sup> 遠距非同步(看影片)

<sup>2022/05/30</sup> 遠距非同步(看影片)

<sup>2022/06/06</sup> 遠距同步教學(Google Meet 遠距同步教學)

<sup>6</sup> 月 6 日 (星期一) · 上午 9:15 - 10:15

#### 視訊通話連結:https://meet.google.com/ymp-tprx-ntx

請注意最後 Google Web Designer 之 Project, 繳交至第十六週(2022/06/11)為止…

2022/06/13 本週進度、老師會將所有同學網頁遊戲作品放上問卷題目中, 同學須於本週問卷開放時間、檢視其他同學作品並作出評價,每人可評價 5 個 A 等, 10 個 B 等,其他等級無限制…

2022/06/20 成績確認發佈 (Google Meet 遠距同步教學) 6 月 20 日 (星期一) · 上午 9:15 - 10:15 如何加入 Google Meet 會議 視訊通話連結: <https://meet.google.com/fmj-tgzg-hae>

## 貳、課程測驗及評量方式

本課程無測驗,主要評量方式使用三大面向考量,分別為【作業】、【學習情況】、【課程參與度】。

#### ➢ 【作業】

- 個人專屬 LOGO(頭像)設計 15%
	- ◆ 先請學生自我介紹,分析個人特質,課間講述 logo 設計原則,之後要求學生自行設計 個人 logo。使其理解設計的歸納、演譯,及由繁化簡、由簡化繁之技巧。
- 快速塗鴉作業 5%
	- ◆ 利用 google ai 判讀學生繪畫物品,使其理解物品的簡化圖形表示。
- 聲音剪輯 0%
	- ◆ 利用此作業使學生熟悉聲音剪輯軟體。
- Google Web Designer 製作能力總體檢 25%
	- ◆ Google Web Designer 主要開發目的為互動式廣告設計。其中包含文字、聲音、圖像、 影片/動畫,為多媒體素材製作能力之大成。此作業要求學生製作能互動之網頁遊戲, 以檢視學生運用各種多媒體素材的能力。

#### ➢ 【學習情況】

- ◼ 自動點名 15%
	- ◆ 末學在教學影片中嵌入 JavaScript 以彈出點名視窗,視窗採不定時跳出之方式防止學 生投機取巧。
- 上課時數 15%
	- ◆ 本校數位教學平台、具備到課統計功能,其中更可計算學生觀看教學影片的時間長 度,我們可由此大致了解學生學習情況。
- 遠端同步點名 5%
	- 若進行遠端同步教學時、要求開啟鏡頭並實時點名,確保本人上課情況。
- ➢ 【課程參與度】
	- ◼ 課程討論區貼文 10%
		- ◆ 要求在討論區進行自我介紹及自我封號,前者描述個人特質、後者簡化特質後以文字 10 字內描述。
	- 互評表現 10%
		- ◆ Google Web Designer 製作能力總體檢此項作業開放互相觀摩並評分。為確保評分效 力、規定其評判 A、B 等之數量,並利用統計方式揪出亂評之學生。並依其評分之公 正度、正確度進行參與度之評估給分。

# 參、教材呈現方式

本課程教材呈現方式,主要為兩大類,一為【圖文瀏覽】、二為【影音串流】。說明如下:

➢ 【圖文瀏覽】:置放於末學個[人教學網站](https://tkt.nkust.edu.tw/index.php) [\(https://tkt.nkust.edu.tw/index.php\)](https://tkt.nkust.edu.tw/index.php),並設[有備援教學網](https://par.cse.nsysu.edu.tw/~tsengkt/DogBlog/) [站](https://par.cse.nsysu.edu.tw/~tsengkt/DogBlog/) [\(https://par.cse.nsysu.edu.tw/~tsengkt/DogBlog/\)](https://par.cse.nsysu.edu.tw/~tsengkt/DogBlog/), 以防止教學網站出現異常狀況。

[https://tkt.nkust.edu.tw/static.php?page=Course\\_MultiMedia](https://tkt.nkust.edu.tw/static.php?page=Course_MultiMedia) (本課程講義網址)

- ▶ 【影音串流】:置放於本[校數位教學平台](https://elearning.nkust.edu.tw/) [\(https://elearning.nkust.edu.tw/\)](https://elearning.nkust.edu.tw/)上,總計約 20 小時。 (本課程為2學分,每週上課2小時,其中教學講解1小時、實際操作練習1小時).
- ➢ [https://elearning.nkust.edu.tw/base/10001/course/10057937/content/%E5%A4%9A%E5%AA%92%E9](https://elearning.nkust.edu.tw/base/10001/course/10057937/content/%E5%A4%9A%E5%AA%92%E9%AB%94%E7%A8%8B%E5%BC%8F%E6%87%89%E7%94%A801.ecm.mp4/index.html) [%AB%94%E7%A8%8B%E5%BC%8F%E6%87%89%E7%94%A801.ecm.mp4/index.html](https://elearning.nkust.edu.tw/base/10001/course/10057937/content/%E5%A4%9A%E5%AA%92%E9%AB%94%E7%A8%8B%E5%BC%8F%E6%87%89%E7%94%A801.ecm.mp4/index.html)

網址末之【A801】可置換為【A802】、【A803】、【A804】、【A805】、【A806】、【A807】、 【A808】、【A809】,分別為講義 1~9 章之影片

➢ <https://elearning.nkust.edu.tw/base/10001/course/10057937/content/GWDChap1.ecm.mp4/index.html>

網址末之【Chap1】可置換為【Chap2】、【Chap3】、【Chap4】,為講義第 XX 單元, 互動網頁之 影片

註:為避免版權爭議(內容部份引用自網路影音文件),影音串流只置放於本校數位教學平台 內。欲觀看數位教學平台之影片,需先登入數位教學平台,始得觀看。

## 肆、師生互動紀錄

本課程師生互動交流方式有七大項:【數位教學平台課程公告版】、【數位教學平台課程討論版】、【教 學網站公告】、【教學網站留言版】、【E-Mail】、【Google Meet 同步互動】、【課輔時間】

#### ➢ 【數位平台課程公告版】

#### ➢ 【數位平台課程討論版】

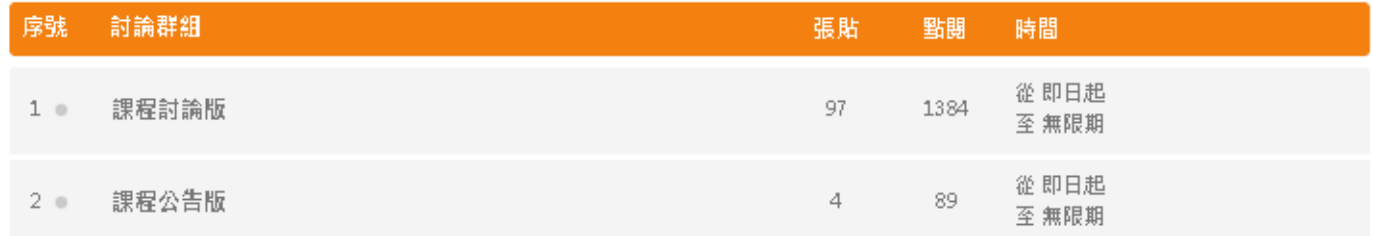

由截圖可見,公告版貼文四篇(公告版僅教師可張貼、故數目較少),點閱 89,(因公告事項亦會公告 於教學網站、故點閱較少)。討論版貼文97篇,(自介及自封),點閱數達1384,故學生參與互動踴 躍。

#### ➢ 【教學網站公告】

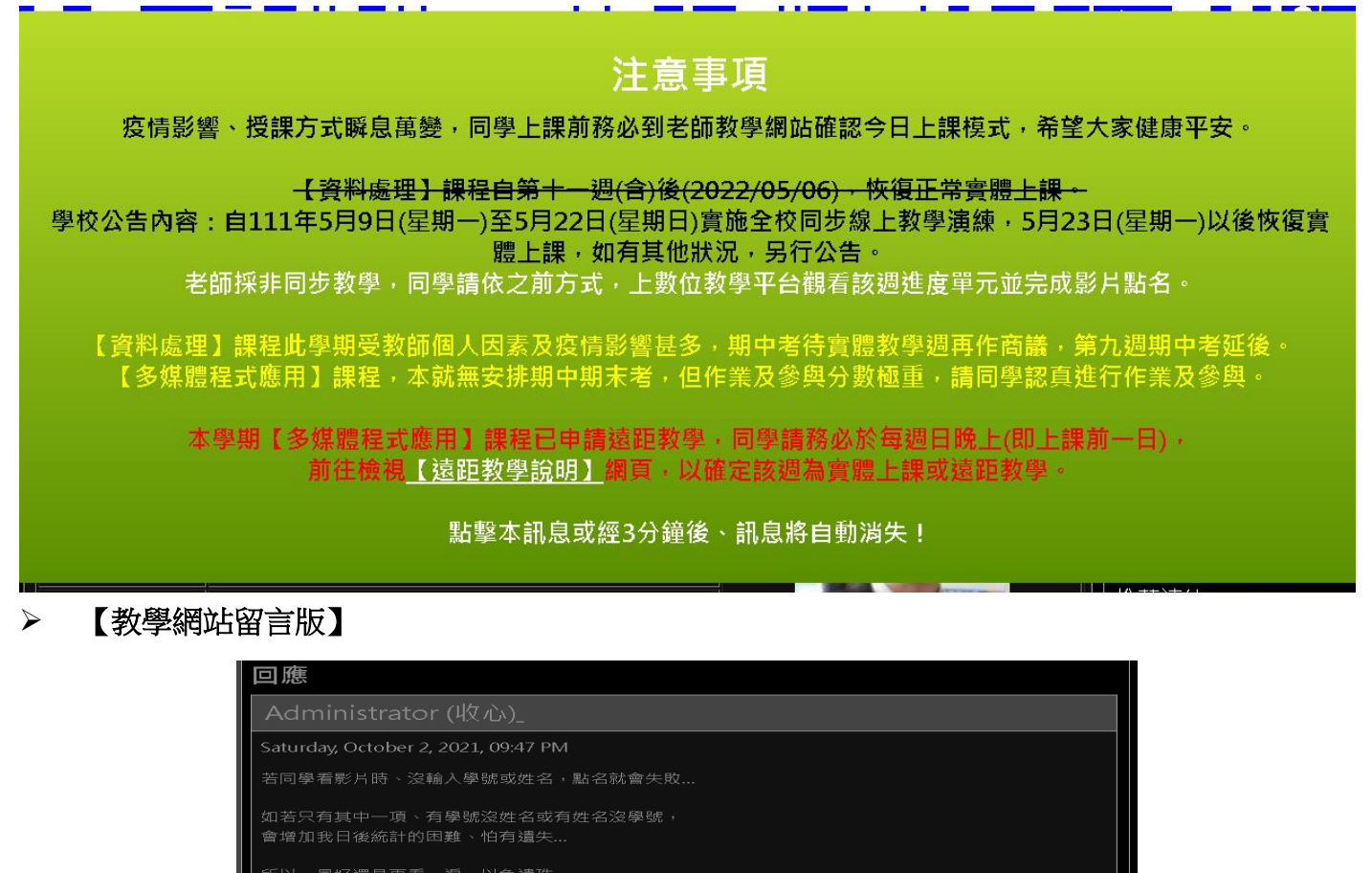

蔡佩筑

老師哩賀!我是四管二甲的蔡佩筑,我有選商業套裝軟體,然後不是會隨機跳點名系統嗎?啊我沒輸入到<br>名字誒...但有學號,這樣我要重看影片點名嗎?還是不用?笑死,因爲電腦當掉,enter按太快啦。請老 ……………………<br>師回覆我,感謝!

### ➢ 【**E-Mail**】

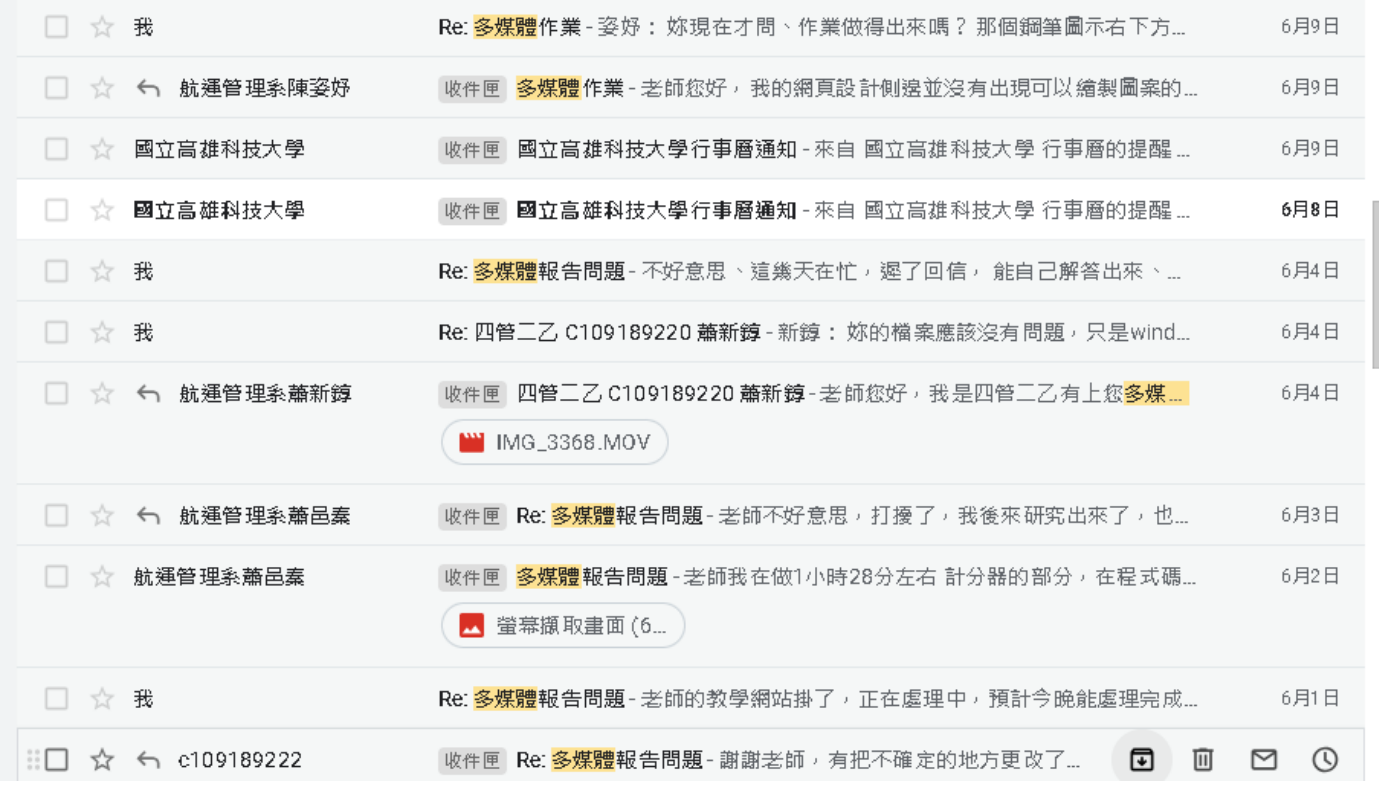

### ➢ 【**Google Meet** 同步互動】

- <https://drive.google.com/file/d/1Z38-vcD7iKmlOW2eIKt0-WIyxoNOpQIG/view?usp=sharing> (部份記錄並無錄影、抱歉)
- ➢ 【課輔時間】
	- 課輔時間、一對一輔導,但未有相片記錄佐證、敬請見諒…

# 伍、學生學習評量紀錄

本課程之學生學習評量記錄,均公告於數位教學平台、學生可自行查詢。部份特殊非公開記錄(學生 觀影時的狀況記錄、參考用)記載於教師個人教學網站。茲簡單截圖數位部份教學平台記錄供參。

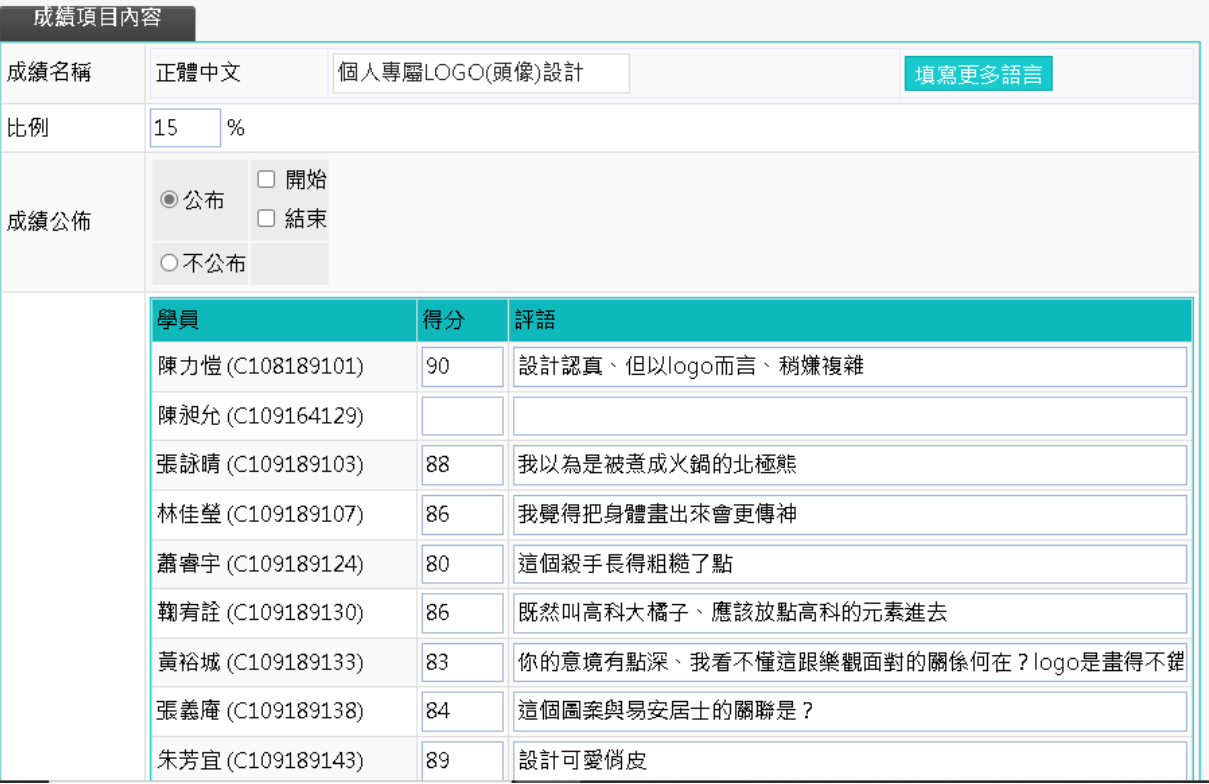

#### 成績項目內容

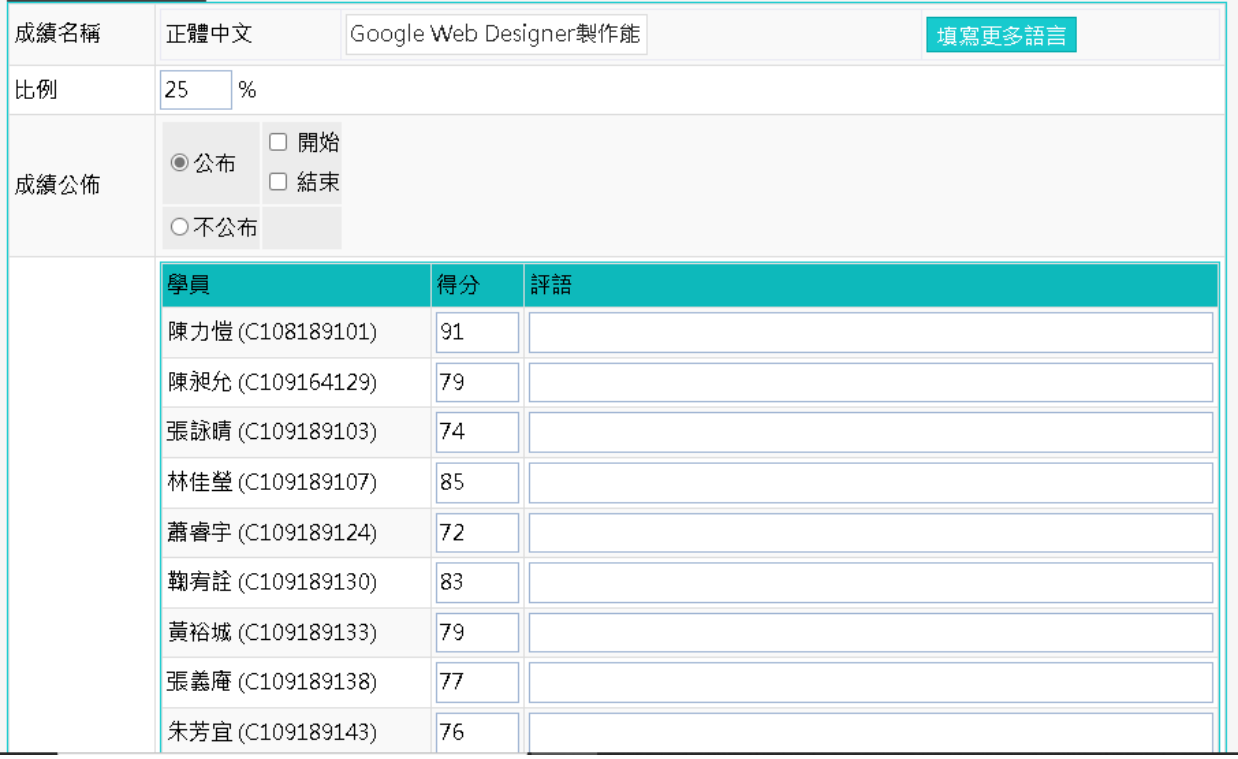

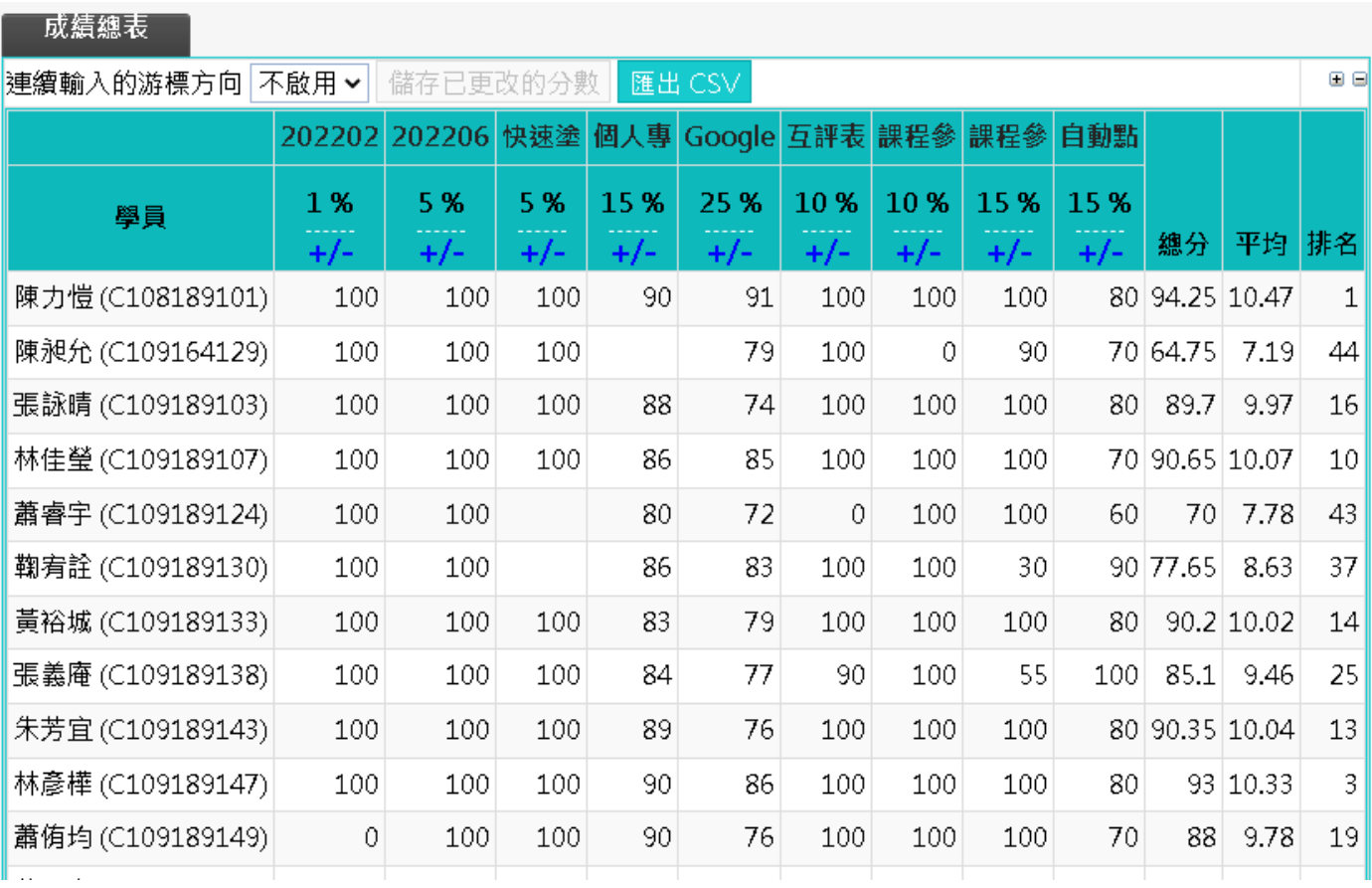

## 陸、學習過程紀錄

本課程之教學影片,末學利用 JavaScript、使其播放時會不定時跳出點名視窗,除點名外、尚有觀察 學生學習過程之功用。其記錄截圖如下,並按欄位說明。

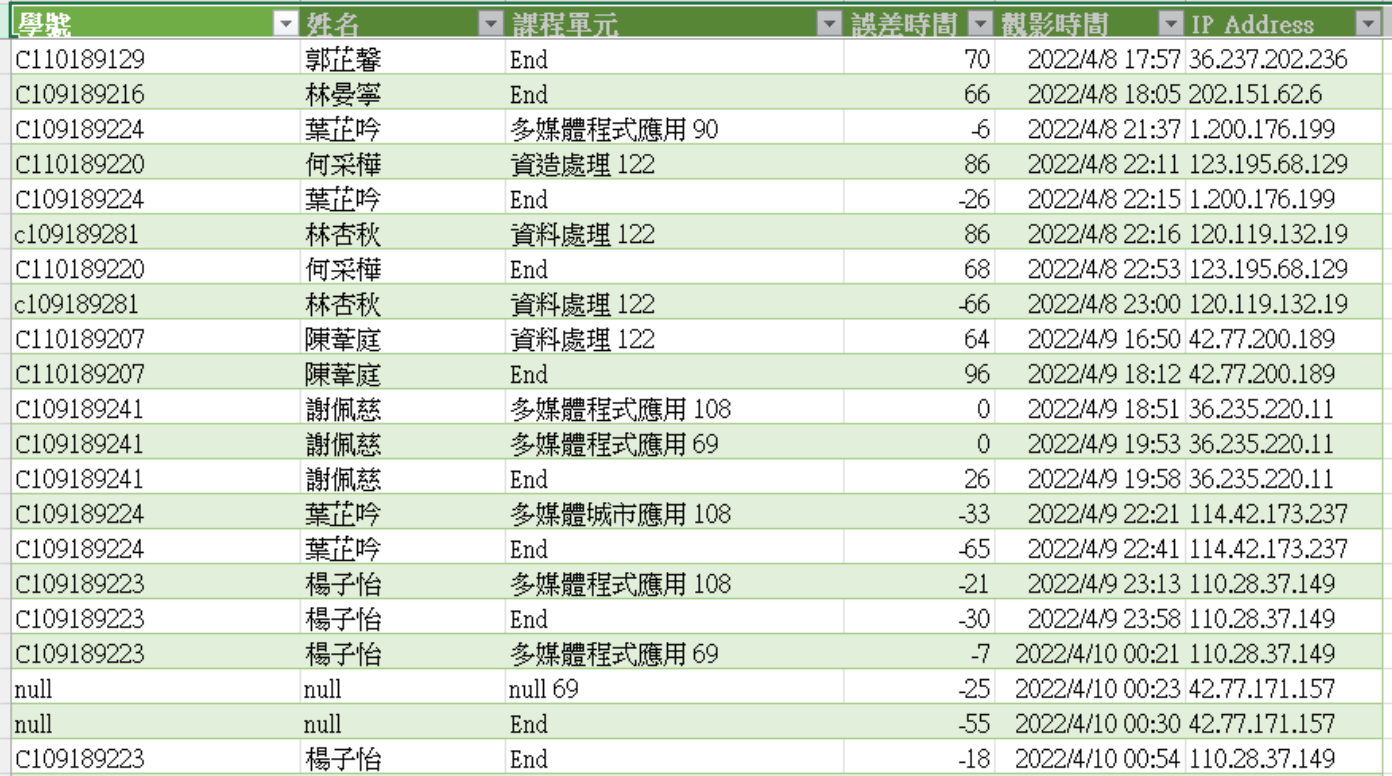

▶ 【學號】:本欄位由學生自填,記錄觀影學生之學號,供日後查詢觀影次數使用。

- > 【姓名】:本欄位由學生自填,記錄觀影學生之姓名,怕學生自填時填錯(經常發生),故必要 時、可與【學號】欄位交叉驗證使用。
- > 【課程單元】:本欄位由學生自填,後方數字代碼為影片時間,可視為課程單元代碼。若課程單 元為「End」之時、代表學生有將該單元觀看完畢才離開。(若無「End」 資料列,表示學生可 能觀影未結束、點完名即關視窗)。
- ▶ 【誤差時間】:以分鐘為單位,以負 26 為例,代表學生觀看時間比影片長度少 26 分鐘,可能有 使用加速放映或跳著看;以正 26 為例,代表學生觀看時間比影片長度多 26 分鐘,學生應是使 用多次暫停,實際操作,以致時間播放比正常影片來得久。
- > 【觀影時間】:記錄學生觀看影片之時間,可了解學生作息。不同學生有不同時間之觀影習慣, 但一般多是晚餐前後、或睡前時間,觀影學生最多。
- ➢ 【**IP Address**】:學生雖則多半為浮動 IP、但通常不脫某個範圍。為避免學生請槍手代為觀影, 記錄 IP,可利用 IP 的檢視、揪出不正常之狀況。

# 柒、作業報告

茲附上本課程部份作業報告供參,所有作業報告均置放於本校數位教學平台。

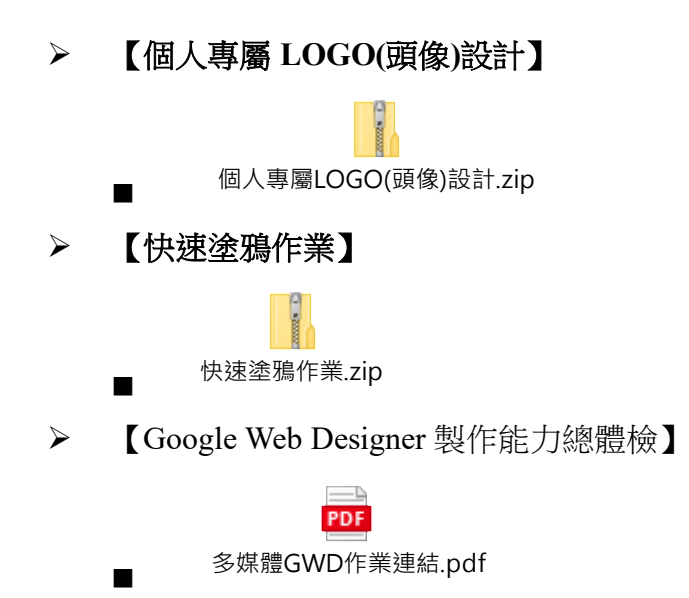

Google Web Designer 之作業、内附學生互動網頁連結,然需登入本校數位教學平台始得觀看。